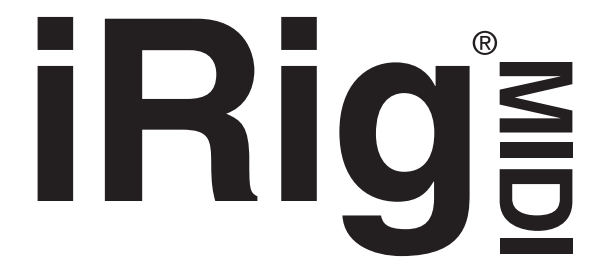

# **MIDI Interface for iOS devices**

# **QUICK START GUIDE**

**GUIDE DE PRISE EN MAIN RAPIDE GUÍA RÁPIDA DE INICIO GUIDA RAPIDA KURZANLEITUNG クイック・スタート・ガイド**

**ENGLISH**

Thank you for purchasing iRig MIDI. iRig MIDI is an interface that allows you to connect any **MIDI**-equipped device (such as a keyboard, sound module, drum pad set, guitar pedal board, etc.) to your **iPhone, iPod touch or iPad.** With iRig MIDI, you can play and control any app that is compatible with the Apple **Core MIDI** standard. You can also use apps to send note or controller information from the mobile device to external MIDI instruments like **keyboards**, **sound modules**, **drum machines**, etc.

## **GETTING STARTED**

iRig MIDI is compatible with these devices running **iOS 4.3** or later:

- iPod touch® (4th and 3rd generation)
- iPhone® 4S
- $-$  iPhone®  $4$
- iPhone® 3GS
- iPad® 3rd generation
- iPad® 2
- iPad®

iRig MIDI is designed to be compatible with any app that can communicate via MIDI by complying with Apple Core MIDI standard.

If you have not already done it, download the free app, **iRig MIDI Recorder**, to your iOS device from the iTunes app store. This app allows you to easily record and play back any type of MIDI information (musical phrases, data dumps, SysEx data, control performances, etc.) and also update the iRig MIDI internal firmware in the future.

## **CONNECTIONS**

- 1. Connect iBig MIDI to the 30-pin connector on your iOS device.
- 2. If you want to play MIDI-compatible apps from an external controller, connect the **MIDI OUT** port on your controller to the **MIDI IN** port of iRig MIDI by using one of the two included TRS-to-MIDI cables. Always check the specific MIDI input settings in your app to make sure that the app is ready to receive incoming MIDI communication.
- 3. If you want to control an external MIDI device from an app, connect the **MIDI OUT** port of the iRig MIDI to the external device **MIDI IN** port by using one of the two included TRS-to-MIDI cables. Always check for specific MIDI output settings in your app to make sure they are set to transmit MIDI data.

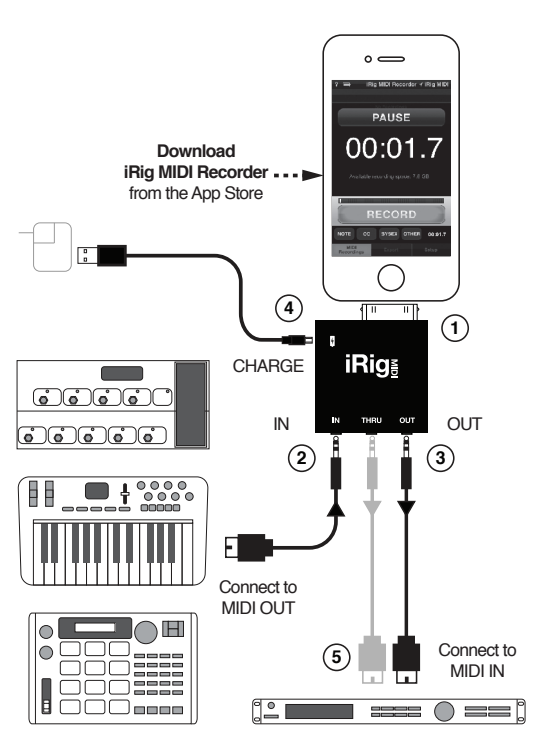

4. If you need to charge (or keep charged) the iOS device while playing, connect the **iRig MIDI Charge** port to the charger you normally use with the iOS device

#### **IMPORTANT NOTES:**

- **• Always use the included USB to Micro USB cable**. Other longer or lower quality cables may cause the charge to not work.
- If the charger you use with your iOS device is not available, you may use another compatible USB charger. It must be able to provide the required charging current for your iOS device, otherwise the device will not get charged.
- Sometimes a "not charging" message may appear when the charger is initially connected to iRig MIDI even with the proper charger and cables. If the charger and cables are correct, the message will be dismissed, and charging will start after a while.
- 5. When controlling MIDI compatible apps with external controllers, you may want the MIDI signal to also go to other external devices at the same time. In this case, connect the iRig MIDI THRU port to the MIDI IN port on the additional devices you want to control.

#### **USING THE "iRig MIDI Recorder" App**

iRig MIDI Recorder can record and play back any type of MIDI information whether it is a musical phrase, a data dump or a real-time controller performance. To start recording, press the RECORD button, and a large time counter will show the recorded time elapsed. Once the recording is complete, press the same button again. The list of recordings will automatically populate at the top of the screen as recordings are completed. To play back one of the recordings, simply touch them in the list.

The bottom part of the screen indicates when specific types of MIDI information – Notes, Control Changes, SysEx, or other messages – are transmitted or received. Recordings will automatically be organized by their recording date, and the recording location will automatically be stored.

To export your MIDI recordings from iRig MIDI Recorder, just press the EXPORT button at the bottom of the screen, and select the export method you prefer.

**iRig MIDI Recorder will automatically advise you when your iRig MIDI firmware needs to be updated if this is necessary in the future. Follow the instructions on the screen to complete this procedure.**

#### **TROUBLESHOOTING**

If you are sending MIDI to iRig MIDI and no information appears to be received, check that the **red LED** located **above the MIDI IN** port is flashing. If not, it means either that the wrong MIDI port on the transmitting device is connected, that there is a communication problem with the software app, that the Apple device is in sleep mode or that there is a problem with the MIDI cable.

If you are sending MIDI from an app to an external device and no information is received, check that the **red LED** located **above the MIDI OUT** port is flashing. If not, it means that the app is not sending MIDI to iRig MIDI. This could be because the app is not Core MIDI compatible or because it needs to be closed and re-opened to recognize iRig MIDI.

#### **REGISTER ONLINE**

Please visit **www.ikmultimedia.com/registration** to register your purchase. By registering your purchase, you can access technical support, activate your warranty and get free JamPoints.

#### **WARRANTY**

Please visit **www.ikmultimedia.com/warranty** for the complete warranty policy.

#### **FOR SUPPORT AND MORE INFO: www.ikmultimedia.com/irigmidi**

Apple is not responsible for the operation of this device or its compliance with safety and regulatory standards.

Merci d'avoir acheté l'iRig MIDI. L'iRig MIDI est une interface qui vous permet de connecter tout dispositif **MIDI** (par exemple un clavier, un module de son, une batterie électronique, un pédalier pour quitare, etc...) à votre **iPhone, iPod touch ou iPad**. Avec iRig MIDI, vous pouvez jouer et contrôler toutes les apps compatibles avec le standard Apple **Core MIDI**. Vous pouvez aussi utiliser des apps pour envoyer des données de note ou de contrôleur depuis l'appareil mobile vers des instruments MIDI tels que des **claviers, modules de son, boites à rythmes,** etc...

#### **POUR COMMENCER**

iRig MIDI est conçu pour être avec les appareils suivants pourvus d'**iOS 4.3** ou plus récent :

- iPod touch® (4ième et 3ième génération)
- iPhone® 4S
- iPhone® 4
- iPhone® 3GS
- iPad® 3ième génération
- iPad® 2

**FRANÇAIS**

Ã

- iPad®

L'iRig MIDI est compatible avec toute app capable de communiquer via MIDI selon le standard Apple Core MIDI.

Si vous ne l'avez pas encore fait, téléchargez l'application gratuite **iRig MIDI Recorder** sur votre appareil depuis l'iTunes app store. Cette app permet d'enregistrer et reproduire facilement n'importe quel type d'information MIDI (phrases musicales, dumps de données, données SysEx, commandes de contrôle, etc...), ainsi que de mettre à jour le firmware interne de l'iRig MIDI ultérieurement.

#### **CONNEXIONS**

- 1. Connecter iRig MIDI au connecteur 30-pin de votre dispositif iOS.
- 2. Si vous voulez contrôler des apps compatibles MIDI avec un contrôleur externe, connectez la prise **MIDI OUT** de votre contrôleur à la prise **MIDI IN** de l'iRig MIDI à l'aide d'un des deux câbles TRS-MIDI inclus. Toujours vérifier la configuration d'entrée MIDI de votre app afin qu'elle soit prête à recevoir des données MIDI.
- 3. Si vous voulez contrôler un dispositif MIDI externe depuis une app, connectez la prise **MIDI OUT** de l'iRig MIDI à la prise **MIDI IN** du

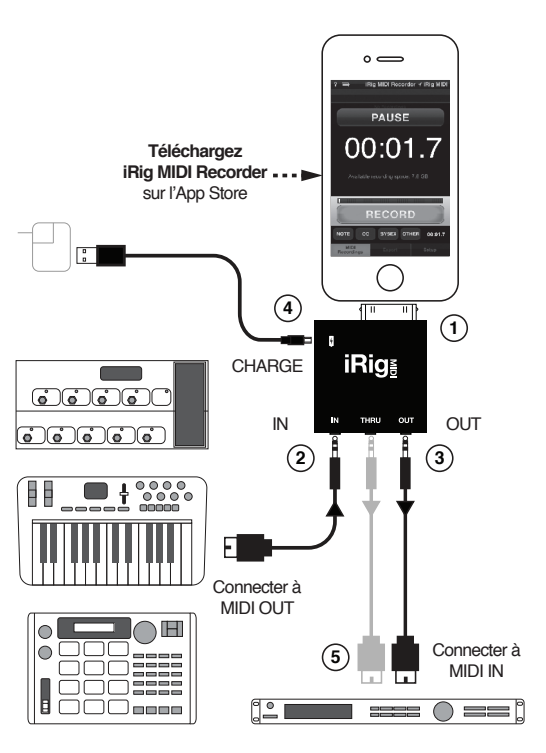

**FRANÇAIS**

dispositif externe à l'aide d'un des deux câbles TRS-MIDI inclus. Toujours vérifier la configuration de sortie MIDI de votre app afin qu'elle soit prête à transmettre des données MIDI.

4. Si vous devez recharger (ou maintenir chargé) l'appareil iOS durant l'utilisation, connectez la prise **Charge de l'iRig MIDI** au chargeur habituel de votre appareil iOS.

#### **REMARQUES IMPORTANTES :**

- **• Toujours utiliser le câble USB/Micro-USB inclus**. D'autres câbles, plus longs ou de qualité inférieure, peuvent compromettre la recharge.
- Si le chargeur que vous utilisez avec votre appareil iOS n'est pas disponible, vous pouvez utiliser un autre chargeur compatible USB. Ils doivent évidemment être capables de fournir le courant nécessaire à la recharge de votre appareil iOS, sinon ce dernier ne se rechargera pas.
- Avec certains appareils Apple, un message « Aucune recharge en cours » peut parfois apparaître au moment où le chargeur est connecté à l'iRig MIDI, même avec un chargeur et un câble compatibles. Si le chargeur et le câble sont appropriés, le message disparaîtra et la recharge commencera après quelques secondes
- 5. Lorsque vous contrôlez une app compatible MIDI avec des contrôleurs externes, il se peut que vous désiriez que le signal MIDI aille simultanément à d'autres appareils externes. Dans ce cas, connectez la prise MIDI THRU de l'iRig à la prise MIDI IN de l'appareil additionnel à contrôler.

#### **UTILISER L'App "iRig MIDI Recorder"**

iRig MIDI Recorder permet d'enregistrer et reproduire n'importe quelle information MIDI, que ce soit une phrase musicale, un dump de données ou des données de contrôle. Pour lancer l'enregistrement, appuyez sur le bouton RECORD. Un grand chronomètre apparaîtra alors, montrant le temps d'enregistrement écoulé. Une fois l'enregistrement fini, appuyez de nouveau sur le même bouton. La liste des enregistrements en haut de l'écran se remplira automatiquement. Pour lire un des enregistrements, il vous suffit de le toucher dans la liste.

La partie basse de l'écran indique la transmission ou la réception de types spécifiques d'information MIDI – notes, Control Changes, données SysEx ou autres messages. Les enregistrements sont automatiquement

organisés par date de création, et la position d'enregistrement est automatiquement mémorisée.

Pour exporter vos enregistrements MIDI depuis iRig MIDI Recorder, il suffit d'appuyer sur le bouton EXPORT en bas de l'écran, et sélectionner la méthode d'exportation que vous préférez.

**iRig MIDI Recorder vous avertira automatiquement s'il advient, dans le futur, que votre iRig MIDI ait besoin d'une mise à jour. Suivez les instructions sur l'écran pour effectuer la procédure.**

## **EN CAS DE PROBLÈME**

Si vous envoyez des données MIDI à l'iRig MIDI mais aucune information ne semble être reçue, vérifiez que la **DEL rouge** située **au-dessus de la prise MIDI IN** clignote. Si ce n'est pas le cas, il est probable que le câble soit défectueux ou qu'il soit connecté à une prise MIDI incorrecte sur l'appareil source. Il se peut aussi qu'il y ait un problème de communication avec l'application, ou encore que l'appareil Apple soit en veille.

Si vous envoyez des données MIDI depuis une app vers un appareil externe mais aucune information ne semble être reçue, vérifiez que la **DEL rouge** située **au-dessus de la prise MIDI OUT** clignote. Si ce n'est pas le cas, c'est que l'app n'envoie aucun signal MIDI à l'iRig MIDI. L'app pourrait ne pas être compatible avec Core MIDI, ou bien il pourrait être nécessaire de la fermer puis de la relancer afin qu'elle reconnaisse l'iRig MIDI.

#### **ENREGISTREMENT EN LIGNE**

Veuillez visiter la page web **www.ikmultimedia.com/registration** pour procéder à l'enregistrement de votre achat. En enregistrant votre achat, vous pouvez avoir accès à l'assistance technique, activer votre garantie et gagner des JamPoints.

#### **GARANTIE**

Veuillez visiter la page web **www.ikmultimedia.com/warranty** pour accéder aux conditions complètes de garantie.

#### **POUR OBTENIR ASSISTANCE OU POUR PLUS D'INFO : www.ikmultimedia.com/irigmidi**

Apple décline toute responsabilité concernant le functionnement de ce dispositif ou sa conformité aux normes de sécurité et techniques.

Gracias por su compra de iRig MIDI. iRig MIDI es un interfaz que le permite conectar cualquier instrumento **MIDI** (como un teclado, módulo de sonido, percusión electrónica, pedalera de guitarra, etc.) a su **iPhone, iPod touch o iPad.** Con iRig MIDI, usted puede tocar y controlar cualquier aplicación compatible con el estándar Apple **Core MIDI**. Usted también puede utilizar aplicaciones para enviar información de notas o controlador MIDI desde el aparato móvil hacia instrumentos MIDI como **teclados, módulos de sonido, baterías electrónicas**, etc.

## **PREPARACIÓN INICIAL**

iRig MIDI es compatible con estos dispositivos móviles operando **iOS 4.3** o posterior:

- iPod touch® (4ta ó 3ra generación)
- iPhone® 4S
- iPhone® 4

**ESPAÑOL**

- iPhone® 3GS
- iPad® 3ra generación
- iPad® 2
- iPad®

iRig MIDI es diseñado para ser compatible con cualquier aplicación que se pueda comunicar vía MIDI en cumplimiento con la norma del estándar Apple Core MIDI.

Si no se ha instalado todavía, por favor descargue la aplicación gratis, **iRig MIDI Recorder**, para su dispositivo iOS, del iTunes App Store. Esta aplicación le permite grabar fácilmente y reproducir cualquier tipo de información MIDI (frases musicales, descargas de data, data SysEx, ejecuciones de controlador, etc.) y también actualizar el firmware interno de iRig MIDI en el futuro.

#### **CONEXIONES**

- 1. Conecte el iRig MIDI al conector 30-pin de su dispositivo iOS.
- 2. Si desea utilizar un controlador externo para controlar aplicaciones compatibles con MIDI, conecte la salida **MIDI OUT** de su controlador a la entrada **MIDI IN** del iRig MIDI, usando uno de los dos cables incluidos TRS a MIDI. Siempre revise la configuración específica MIDI de su aplicación para asegurarse que la aplicación esté dispuesta a recibir mensajes MIDI entrantes.

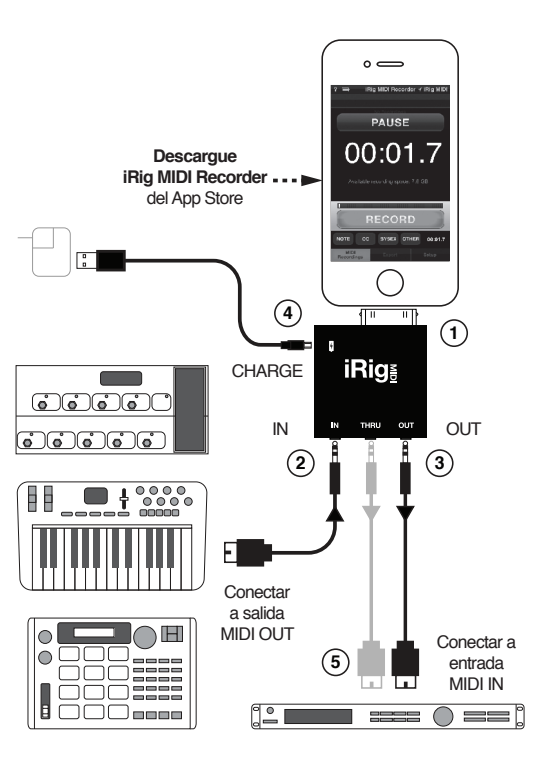

- 3. Si desea controlar un instrumento MIDI externo desde la aplicación, conecte la salida **MIDI OUT** del iRig MIDI a la entrada **MIDI IN** del instrumento externo, usando uno de los dos cables incluidos TRS a MIDI. Siempre revise la configuración específica MIDI de su aplicación para asegurarse que la aplicación esté dispuesta a transmitir data MIDI.
- 4. Si usted necesita cargar (o mantener la carga) de la batería de su dispositivo iOS durante uso, conecte el puerto de carga **Charge** del iRig MIDI al cargador que usa normalmente con su dispositivo iOS.

#### **NOTAS IMPORTANTES:**

- **• Siempre utilice el cable incluido USB a Micro USB.** Otros cables más largos, o de menos calidad pueden prevenir la carga.
- Si el cargador de batería de su aparato iOS no está disponible, usted puede utilizar otro cargador USB compatible. Este cargador debe ser capaz de proveer la corriente de carga necesaria para cargar el aparato iOS, o de lo contrario no se podrá cargar.
- Con ciertos aparatos móviles de Apple, cuando se conecta el cargador y cable compatible al iRig MIDI, puede ser que aparezca un mensaje de "No se está cargando". Si el cargador y el cable son los adecuados, el mensaje será descartado, y comenzará a cargar dentro de pocos segundos.
- 5. Cuando esté utilizando aplicaciones MIDI con controlador externo, usted puede enviar la señal MIDI entrante a otro instrumento externo MIDI a la misma vez. En este caso, conecte la salida iRig MIDI THRU a la entrada MIDI IN del instrumento MIDI adicional que desea controlar.

## **USANDO LA APLICACIÓN "iRig MIDI Recorder"**

iRig MIDI Recorder puede grabar y reproducir cualquier tipo de información MIDI que sean frases musicales, transmisiones de data, o reproducciones de controlador a tiempo real. Para empezar la grabación, presione el botón RECORD, y el contador digital de tiempo le indica el tiempo de grabación. Cuando la grabación se complete, presione el mismo botón para detener la grabación. Cuando se completa la grabación, la lista de grabaciones se actualizará automáticamente en la parte superior de la pantalla. Para reproducir las grabaciones, simplemente haga clic en la lista.

La parte inferior de la pantalla indica cuando la aplicación recibe o transmite ciertos tipos de información de MIDI - como notas musicales, mensajes de control. SysEx u otros mensajes MIDI. Las grabaciones se

organizan automáticamente según la fecha de grabación, y la ubicación de origen de la grabación se guardan automáticamente.

Para exportar sus grabaciones MIDI desde iRig MIDI Recorder, simplemente presione el botón EXPORT en la parte inferior de la pantalla. y seleccione el método que desea.

**iRig MIDI Recorder le avisará automáticamente cuando sea necesario actualizar el firmware de iRig MIDI en el futuro. Siga las instrucciones en la pantalla para completar este procedimiento.**

#### **SOLUCIONES DE PROBLEMAS**

Cuando se envíe mensajes MIDI al iRig MIDI, y no aparenta recibir información, verifique que la **luz roja LED** ubicada **encima de la entrada MIDI IN** esté iluminando. Si no se ilumina, esto indica que se está utilizando el puerto MIDI incorrecto del dispositivo transmisor, o hay un problema de comunicación con la aplicación, o el aparato móvil está en modo de suspensión (sleep mode), o el cable puede estar averiado.

Si está enviando mensajes MIDI desde la aplicación hacia otro instrumento externo, y este no recibe la información, verifique que la **luz roja LED** ubicada **encima de la salida MIDI OUT** esté iluminando. Si no se ilumina, esto indica que la aplicación no está enviando señal MIDI al iRig MIDI. Esto puede ocurrir si la aplicación no es compatible con Core MIDI, o porque se debe cerrar y reabrir la aplicación para que pueda reconocer iRig MIDI.

## **REGĺSTRESE POR WEB**

Por favor visite nuestra página web: **www.ikmultimedia.com/registration** para registrar su compra. Al registrar su compra, podrá acceder soporte técnico, activar su garantía y recibir JamPoints gratis.

## **GARANTĺA**

Por favor visite **www.ikmultimedia.com/warranty** para información completa sobre la póliza de garantía.

#### **PARA APOYO Y MAS INFORMACIÓN: www.ikmultimedia.com/irigmidi**

Apple no se hace responsable por la operación de este dispositivo ni por su cumplimiento con las normas de seguridad y reglamentación.

Grazie per aver acquistato iRig MIDI. iRig MIDI è un'interfaccia che consente di connettere qualsiasi dispositivo dotato di porte **MIDI** (ad esempio tastiere, moduli sonori, drum pad, pedaliere per chitarra, ecc.) al tuo **iPhone**, **iPod touch** o **iPad**. Grazie ad iRig MIDI puoi suonare e controllare qualsiasi App compatibile con lo standard Apple Core MIDI. È anche possibile utilizzare App per inviare informazioni di note/controller dai dispositivi Apple portatili a strumenti MIDI esterni come tastiere, moduli sonori, batterie elettroniche, ecc.

## **COME INIZIARE**

iRig MIDI è compatibile con i seguenti dispositivi portatili con **iOS 4.3** o successivo:

- iPod touch® (4ª e 3ª generazione)
- iPhone® 4S
- iPhone® 4
- iPhone® 3GS
- iPad® 3 a generazione
- iPad® 2
- iPad®

iRig MIDI è stato progettato per essere compatibile con qualsiasi App in grado di comunicare via MIDI e che si attiene allo standard Apple Core MIDI.

Scarica l'App gratuita **iRig MIDI Recorder** sul tuo dispositivo iOS direttamente dall'iTunes App Store. Questa App ti consente di registrare e riprodurre qualsiasi tipo d'informazione MIDI (frasi musicali, data dump, SysEx, dati di controllo, ecc.) ed è inoltre utile per effettuare l'aggiornamento del firmware interno di iRig MIDI in futuro.

#### **COLLEGAMENTI**

- 1. Collega iRig MIDI al connettore 30-pin del tuo dispositivo iOS.
- 2. Se desideri suonare App compatibili MIDI da un controller esterno, collega la porta **MIDI OUT** del tuo controller alla porta **MIDI IN** di iRig MIDI utilizzando uno dei due cavi TRS/MIDI inclusi nella confezione. Verifica sempre le impostazioni MIDI Input dell'App per assicurarti che l'App sia pronta a ricevere a ricevere i dati MIDI in arrivo.
- 3. Se desideri controllare un dispositivo MIDI esterno da un'App, collega la porta **MIDI OUT** di iRig MIDI utilizzando uno dei due cavi TRS/MIDI inclusi nella confezione. Verifica sempre le impostazioni MIDI Output dell'App per

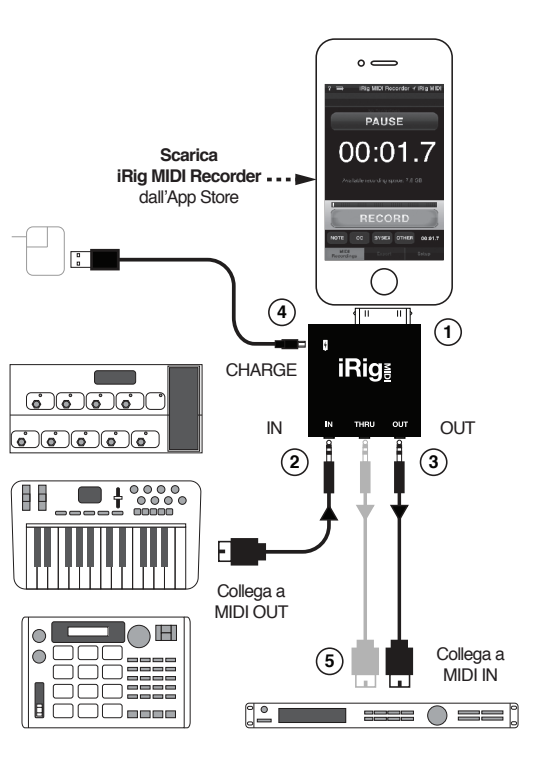

assicurarti che l'App sia impostata per trasmettere dati MIDI.

4. Se hai la necessità di caricare (mantenere in carica) la batteria del tuo dispositivo iOS, collega la porta **Charge** di iRig MIDI al caricabatteria che usi solitamente per il dispositivo iOS.

#### **NOTE IMPORTANTI:**

- **• Utilizza sempre il cavo USB/Micro USB incluso nella confezione per caricare la batteria del tuo dispositivo iOS.** Altri cavi di lunghezza maggiore o qualità inferiore potrebbero non consentire la carica.
- Qualora il caricabatteria che usi solitamente con il tuo dispositivo iOS non sia disponibile, puoi utilizzare un altro caricabatteria USB compatibile: questo deve essere in grado di fornire la corrente necessaria al tuo dispositivo iOS, altrimenti la batteria non può essere caricata.
- A volte potrebbe comparire il messaggio "Non in carica" appena si collega il caricabatteria ad iRig MIDI, anche quando si utilizzano caricabatteria e cavi corretti. Se caricabatteria e cavo sono appropriati, il messaggio scompare e la carica inizia dopo pochi secondi.
- 5. Quando controlli App compatibili MIDI con un controller esterno, potresti voler inviare il segnale MIDI ad altri dispositivi esterni contemporaneamente. In questo caso, collega la porta **MIDI THRU** di iRig MIDI alla porta MIDI IN degli altri dispositivi che desideri controllare.

## **UTILIZZO DELL'App "iRig MIDI Recorder"**

L'App iRig MIDI Recorder può registrare e riprodurre qualsiasi tipo d'informazione MIDI, sia che si tratti di una frase musicale, un data dump o i dati d'esecuzione di un real-time controller. Premi il pulsante RECORD per iniziare a registrare ed un ampio contatore mostrerà il tempo trascorso dall'inizio della registrazione. Premi lo stesso pulsante per terminare la registrazione. La lista delle registrazioni comparirà automaticamente nella parte superiore dello schermo al termine delle registrazioni. Tocca una registrazione nella lista per iniziarne la riproduzione.

La parte inferiore dello schermo indica la trasmissione o ricezione di specifiche tipologie di dati MIDI come Note, Control Change, SysEx o altri messaggi. Le registrazioni sono organizzate in base alla data di registrazione ed inoltre il luogo in cui sono state effettuate è memorizzato automaticamente.

Premi il pulsante EXPORT nella parte inferiore dello schermo e seleziona

la modalità di esportazione che preferisci per esportare le tue registrazioni MIDI.

**iRig MIDI Recorder ti avviserà automaticamente qualora si rendesse necessario aggiornare il firmware del tuo iRig MIDI in futuro. È sufficiente seguire le istruzioni sullo schermo per completare la procedura.**

#### **RISOLUZIONE PROBLEMI**

Se stai inviando informazioni MIDI da un dispositivo esterno ad iRig MIDI e l'App non riceve alcun dato, verifica che lampeggi il **LED rosso** posizionato **sopra la porta MIDI IN** di iRig MIDI. In caso contrario il cavo potrebbe essere danneggiato o collegato ad una porta MIDI non corretta del dispositivo attualmente in trasmissione oppure l'App potrebbe non ricevere dati MIDI. Verifica inolttre che il dispositivo iOS non sia in modalità Sleep.

Se stai inviando informazioni MIDI da un'App ad un dispositivo esterno e quest'ultimo non riceve alcun dato, verifica che lampeggi il **LED rosso** posizionato **sopra la porta MIDI OUT** di iRig MIDI. In caso contrario l'App potrebbe non inviare dati MIDI ad iRig MIDI. L'App potrebbe non essere compatibile con lo standard Core MIDI o potrebbe essere necessario chiudere e rilanciare l'App perché sia riconosciuta da iRig MIDI. Verifica inoltre che il dispositivo iOS non sia in modalità Sleep. Se il LED rosso lampeggia ma il dispositivo esterno non riceve dati MIDI il cavo potrebbe essere danneggiato o collegato ad una porta MIDI non corretta del dispositivo attualmente in ricezione.

#### **REGISTRATI ONLINE**

Visita **www.ikmultimedia.com/registration** per registrare il prodotto acquistato. Registrando il tuo prodotto hai accesso al supporto tecnico, attivi la garanzia e ricevi dei JamPoints omaggio.

#### **GARANZIA**

Visita **www.ikmultimedia.com/warranty** per il completo contratto di garanzia.

#### **PER SUPPORTO E ULTERIORI INFORMAZIONI: www.ikmultimedia.com/irigmidi**

Apple declina ogni responsabilità in merito al funzionamento del dispositivo e alla sua conformità alle normative e agli standard di sicurezza..

Vielen Dank, dass Sie das iRig MIDI erworben haben. iRig MIDI ist ein Interface, dass es Ihnen ermöglicht, ein beliebiges MIDI-fähiges Gerät (zum Beispiel ein Keyboard, Soundmodul, Drumpad-Set oder Pedalboard) an ein **iPhone, iPod touch or iPad** anzuschließen. Mit iRig MIDI können Sie alle mit Apple Core MIDI kompatiblen Apps abspielen und ansteuern. Ferner haben Sie die Möglichkeit, Noten- oder Steuerungsdaten aus einem mobilen Gerät zu externen MIDI-Geräten wie Keyboards, Soundmodulen oder Drummachines zu übertragen

## **ERSTE SCHRITTE**

iRig MIDI ist kompatibel mit den folgenden Geräten mit iOS 4.3 oder später:

- iPod touch® (4. und 3. Generation)
- iPhone® 4S
- $-$  iPhone®  $\Delta$
- iPhone® 3GS
- iPad® 3. Generation
- iPad® 2
- iPad®

iRig MIDI soll mit allen Apps, die MIDI unterstützen und dem Apple Core MIDI-Standard entsprechen, kompatibel sein.

Falls Sie noch nicht die kostenlose **iRig MIDI Recorder** App für Ihr iOS- Gerät im iTunes App Store heruntergeladen haben, tun Sie es bitte gleich. Diese App ermöglicht die Aufnahme und das Abspielen von beliebigen MIDI-Daten (musikalischen Phasen, Datendumps, SysEx, Kontrolldaten, usw.) und wird für das Aktualisieren der internen iRig MIDI Firmware in Zukunft sorgen.

## **ANSCHLÜSSE**

- 1. Schließen Sie das iRig MIDI an den 30-pin Stecker an Ihrem IOS-Gerät an.
- 2. Falls Sie MIDI-kompatible Apps mit einem externen Controller steuern wollen, schließen Sie den **MIDI-OUT-Anschluss** Ihres Controllers an den **MIDI-IN-Anschluss** des iRig MIDI mit Hilfe von einem der mitgelieferten TRS-auf-MIDI-Kabeln. Bitte immer die MIDI-Eingangseinstellungen Ihrer App überprüfen, um sicherzustellen, dass die App bereit ist MIDI-Daten zu empfangen.
- 3. Falls Sie ein externes MIDI-Gerät mit der App ansteuern wollen, schließen Sie den **MIDI-OUT-Anschluss des iRig MIDI** an den **MIDI-IN-Anschluss des externen Gerätes** mit Hilfe von einem der mitgelieferten TRS-auf-MIDI-

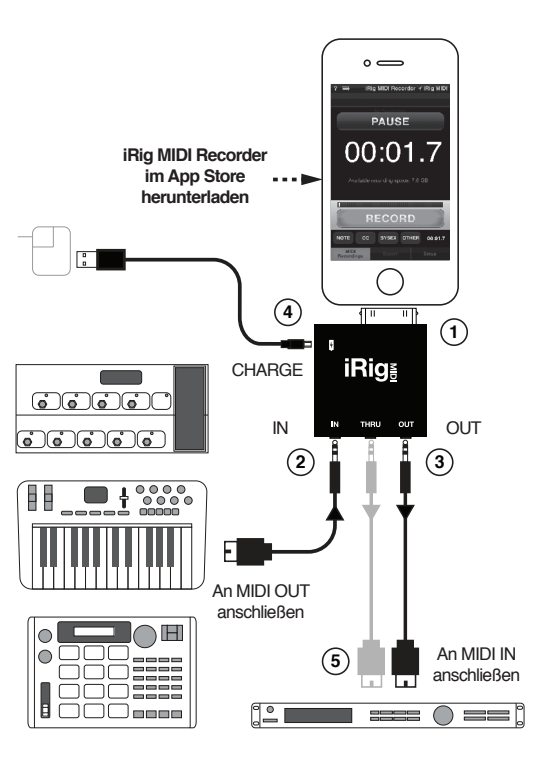

Kabeln an. Bitte die MIDI-Ausgangseinstellungen Ihrer App überprüfen, um sicherzustellen, dass sie auf die Übertragung von MIDI-Daten eingestellt sind.

4. Falls Sie Ihr iOS-Gerät während des Einsatzes aufladen wollen (oder aufgeladen halten wollen), schließen Sie den **MIDI Charge Port** des iRig MIDI an das gleiche Ladegerät, das Sie auch sonst zum Aufladen Ihres iOS-Gerätes benutzen.

#### **WICHTIGE HINWEISE:**

- **• Immer das mitgelieferte USB-auf-MicroUSB-Kabel verwenden**. Die Verwendung von längeren oder minderwertigen Kabeln kann dazu führen, dass das Gerät nicht aufgeladen wird.
- Falls Sie Ihr übliches Ladegerät nicht dabei haben, können Sie auch ein anderes kompatibles USB-Ladegerät benutzen. Das Ladegerät muss selbstverständlich in der Lage sein, Ihr iOS-Gerät mit dem notwendigen Ladestrom zu versorgen, sonst kann das Gerät nicht aufgeladen werden.
- Es kann vorkommen, dass eine "Lädt nicht"-Nachricht auf einigen Apple-Geräten erscheint, wenn ein Ladegerät an das iRig MIDI angeschlossen wird. Diese Nachricht deutet nicht auf eine Fehlfunktion hin und vorausgesetzt, dass das Ladegerät und Kabel einwandfrei sind, wird sich die Nachricht selbstständig schließen und das Aufladen beginnt nach einigen Sekunden.
- 5. Wenn Sie MIDI-kompatible Apps mit externen Controllern steuern wollen, wollen Sie das MIDI-Signal eventuell auch an weitere externe Controller übertragen. Hierzu schließen Sie den MIDI-THRU-Anschluss des iRig MIDI an den MIDI-IN-Anschluss der zusätzlichen Geräte, die Sie zu steuern wünschen.

## **BENUTZUNG VON "iRig MIDI Recorder" App**

iRig MIDI Recorder kann jede Art von MIDI-Daten aufzeichnen und abspielen, unabhängig davon ob es sich um musikalische Phasen, Datendumps oder Echtzeit-Controller handelt. Um aufzunehmen, drücken Sie die "RECORD"- Taste. Ein großer Zeitzähler zeigt die bisherige Länge der Aufnahme an. Sobald Sie die Aufnahme beendet haben, drücken Sie die gleiche Taste erneut. Sie finden eine Auflistung aller fertigen Aufnahmen oben auf dem Bildschirm. Um eine Aufnahme abzuspielen, tappen Sie sie einfach in der Liste.

Am unteren Teil des Bildschirms wird die Übertragung und der Empfang von MIDI-Noten, Control Changes, SysEx und weiteren Nachrichten angezeigt. Aufnahmen werden automatisch nach dem Aufnahmedatum sortiert und der Aufnahmeort wird automatisch gespeichert.

Um MIDI-Aufnahmen aus dem iRig MIDI Recorder zu exportieren, drücken Sie die "EXPORT"-Taste unten auf dem Bildschirm und wählen Sie die Exportmethode aus.

**iRig MIDI Recorder wird Sie automatisch über notwendige zukünftige Firmware-Updates benachrichtigen. Folgen sie den Anleitungen auf dem Bildschirm, um den Vorgang durchzuführen.**

#### **FEHLERBEHEBUNG**

Falls Sie MIDI-Daten zum iRig MIDI senden und es scheint, dass keine Daten empfangen werden, stellen Sie sicher, dass die **rote LED-Anzeige oberhalb des MIDI-IN-Anschlusses** leuchtet. Falls sie nicht leuchtet, bedeutet es, dass ein Kabel beschädigt ist oder dass Sie nicht an den richtigen MIDI-Anschluss des übertragenden Gerätes angeschlossen haben. Ferner kann es an einem Kommunikationsproblem mit der App liegen, oder daran, dass das Apple-Gerät sich im Schlafmodus befindet.

Falls Sie MIDI-Daten aus einer App zu einem externen Gerät senden aber keine Daten empfangen werden, stellen Sie sicher, dass die **rote LED-Anzeige oberhalb des MIDI-OUT-Anschlusses** leuchtet. Falls sie nicht leuchtet, bedeutet es, dass die App MIDI-Daten nicht zum iRig MIDI sendet. Das kann daran liegen, dass die App nicht Core MIDI kompatibel ist oder dass sie beendet und wieder gestartet werden muss, damit sie das iRig MIDI erkennt.

#### **ONLINE-Registrierung**

Bitte registrieren Sie Ihr Produkt auf **www.ikmultimedia.com/registration** Durch die Registrierung sind Sie für den technischen Support angemeldet, aktivieren Ihre Garantie und bekommen außerdem JamPoints-Punkte gratis dazu.

#### **GARANTIE**

Bitte besuchen Sie **www.ikmultimedia.com/warranty** für weitere Informationen über unsere Garantiebedingungen.

#### **FÜR SUPPORT UND WEITERE INFORMATIONEN: www.ikmultimedia.com/irigmidi**

Apple haftet weder für die Funktion dieses Geräts, noch für seine Einhaltung der Sicherheits- und übrigen Vorschriften.

iRig MIDIをお買い上げいただき、ありがとうございます。

iRig MIDIは、キーボード、音源モジュール、ドラムパッド、ペダルボードなどMIDI端子を装 備したMIDI機器をiPhone、iPod touch、iPadに接続するためのインターフェースです。iRig MIDIはiOS標準のApple Core MIDI規格に準拠しているので、さまざまなCore MIDI対応ア プリをMIDI機器で演奏したり、コントロールすることができます。MIDI信号を出力可能なiOS アプリのシーケンス・データやコントロール・データにて、MIDI機器をプレイしたりコントロ ールすることもできます。

#### **はじめに**

iRig MIDIは、iOS 4.3以降の下記デバイスにてお使いいただけるように設計されました。

- iPod touch® (第3世代、第4世代)
- iPhone® 4S
- iPhone® 4
- iPhone® 3GS
- iPad® 第3世代
- iPad® 2
- iPad®

iRig MIDIは、Apple Core MIDI規格に基づいてMIDI信号を送受信するiOSアプリにてお使い いただけます。

iRig MIDI Recorder: iOS App Storeにて無償ダウンロード可能なiRig MIDI RecorderをiOS デバイスにインストールしてください。iRig MIDI Recorderがあれば、フレーズが浮かんだ 瞬間にMIDIレコーディングをしたり、ダンプ・データ、コントロール・チェンジ信号を記録す ることができます。iRig MIDIのファームウェア更新データも、iRig MIDI Recorderにて提供さ れます。

#### 日本語 **接続**

- 1. iRig MIDIをiOSデバイスの30ピンDockコネクタに接続してください。
- 2. MIDI機器でiOSアプリを演奏、コントロールしたい時:付属のTRS/MIDIケーブルのMIDI プラグをMIDIキーボードやコントローラーのMIDI OUT端子に、ステレオ・ミニ・プラグ をiRig MIDIのIN端子に接続してください。Core MIDI対応iOSアプリのMIDI設定ページ

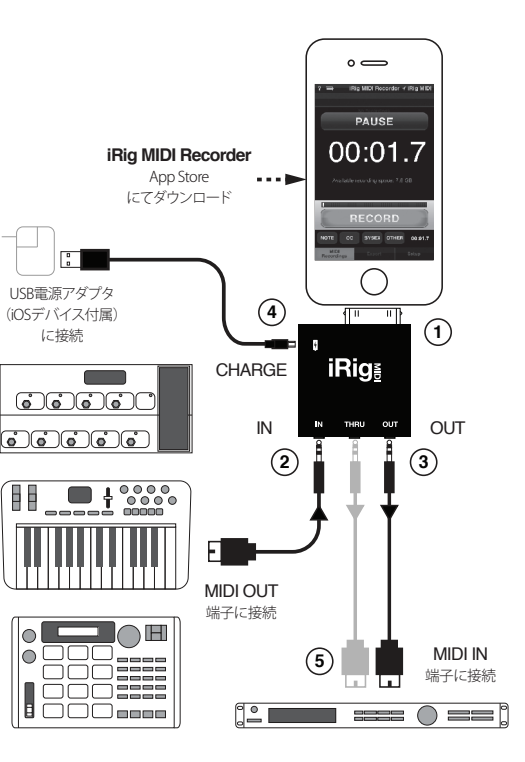

にてiRig MIDIからの外部入力を受信するように設定してください。

- 3. iOS アプリで MIDI 機器を演奏、コントロールしたい時:付属の TRS/MIDI ケーブルの ステレオ・ミニ・プラグを iRig MIDI の OUT 端子に、MIDI プラグを MIDI 音源などの **MIDI IN** 端子に接続してください。Core MIDI 対応 iOS アプリの MIDI 設定ページにて iRig MIDI に MIDI 信号を送信するように設定してください。
- 4. iRig MIDI使用中もiOSデバイスに給電したい時:付属のUSB/Micro USBケーブルの USBプラグをiOSデバイス付属のUSB電源アダプタに、Micro USBプラグをiRig MIDIの CHARGE端子(充電マーク)に接続してください。

#### **重要**

- 給電には必ず付属の USB/Micro USB ケーブルをお使いください。品質の悪いケー ブルや長すぎるケーブルを使用すると正しく給電されないことがあります。
- iOSデバイス付属品以外のUSB電源アダプタ互換製品をお使いになる場合、iOSデバ イスで必要とされる電源が供給される仕様になっていることをご確認ください。 • ケーブル接続後「Not Charging」アラートが表示されることがありますが、Apple
- 純正 USB 電源アダプタ(iOS デバイス付属品)、iRig MIDI 付属の USB/Micro USB ケー ブルをお使いの場合は、しばらくすれば充電が開始されますのでお待ちください。
- 5. MIDI IN に入力された信号をそのまま他の MIDI 機器に送りたい時:付属の TRS/MIDI ケーブルのステレオ・ミニ・プラグを iRig MIDI の THRU 端子に、MIDI プラグを MIDI 機器の MIDI IN 端子に接続してください。

#### **iRig MIDI Recorder アプリを使う**

iRig MIDI Recorderは、MIDIキーボードの演奏、コントロール情報、データ・ダンプなどMIDI データの記録、再生が可能なiOSアプリです。キーボードを弾いていたら、いいフレーズが 浮かんだ。そんな時はiRig MIDI Recorderを起ち上げて「RECORD」ボタンをタップしてくだ さい。すぐにレコーディングが始まり、大きなカウンターでレコーディング時間が表示され ます。レコーディング終了時も、おなじボタンをタップするだけ。レコーディングしたデータ は、日時、場所情報付きでリスト表示されます。リスト上でデータをタップすると、再生が始 まります。

送受信データの種類を知りたい時は、画面の下に並んだMIDIノート、コントロール・チェン ジ、システム・エクスクルーシブ・データ欄を確認してください。

レコーディングされたデータを書き出したい時は「EXPORT」ボタンをタップしてくださ い。iTunes上でのファイル共有、WiFi、Emailなどをお使いいただけます。

iRig MIDI Recorder には、iRig MIDI 本体のファームウェアを更新する機能もあります。更 新が必要な時は自動的にアラートが表示されますので、画面の指示にしたがってファームウェ アを更新してください。

#### **トラブルシューティング**

MIDI機器からiRig MIDIのMIDI INに入力された信号が正しく受信されているか確認したい 時は、iRig MIDI本体「IN」の上にあるLEDを確認してください。MIDI機器の演奏、操作、再生 時にLEDが点灯しないようなら、MIDI機器の設定、ケーブルとその接続状態、iOSアプリの MIDI入力設定、iOSデバイスがスリープ状態になっていないかを確認してください。

iOSアプリの再生データがiRig MIDIのMIDI OUTに送信されているか確認したい時は、iRig MIDI本体「OUT」の上にあるLEDを確認してください。iOSアプリの再生時にLEDが点灯し ないようなら、iOSアプリのMIDI出力設定ページを確認してください。設定を変更した場 合、iOSアプリを完全に終了した後、再起動してください。

#### **オンライン登録**

製品をお買い上げになりましたら、すぐに www.ikmultimedia.com/registration にてユ ーザー登録を行ってください。登録によりテクニカル・サポート(英語)、製品保証およびIK Multimedia JamPointsが提供されます。

#### **製品保証について**

IK Multimedia製品の保証規定については、 www.ikmultimedia.com/warranty を参照し てください。製品をお買い上げになった国のサポート規定については、各国代理店にてご 確認ください。

#### 詳しい情報は

#### www.ikmultimedia.com/irigmidi

Apple Inc.およびアップルジャパン株式会社は、本製品の動作および安全基準、規制との適合性に責任を負いま せん。

## **IK Multimedia**

#### **IK Multimedia Production Srl**

Via dell'Industria 46, 41122 Modena, Italy Phone: +39-059-285496 - Fax: +39-059-2861671

#### **IK Multimedia US LLC**

1153 Sawgrass Corporate Parkway, Sunrise, FL 33323 Phone: 954-846-9101 - Fax: 954-846-9077

#### **IK Multimedia Asia**

TB Tamachi Bldg. 1F, MBE #709, 4-11-1 Shiba, Minato-ku, Tokyo 108-0014

www.ikmultimedia.com/contact-us

## **www.ikmultimedia.com**

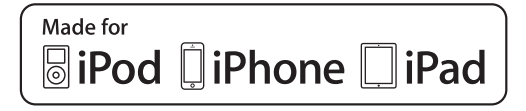

"Made for iPod," "Made for iPhone," and "Made for iPad" mean that an electronic accessory has been designed to connect specifically to iPod, iPhone, or iPad, respectively, and has been certified by the developer to meet Apple performance standards. Apple is not responsible for the operation of this device or its compliance with safety and regulatory standards. Please note that the use of this accessory with iPod, iPhone, or iPad may affect wireless performance.

iRig® MIDI and iRig® MIDI Recorder are registered trademarks property of IK Multimedia Srl. All other product names and images, trademarks and artists names are the property of their respective owners, which are in no way associated or affiliated with IK Multimedia. Apple, Apple logo, iPad, iPhone, iPod touch Mac and Mac logo are trademarks of Apple Computer, Inc., registered in the U.S. and other countries. App Store is a service mark of Apple Inc.

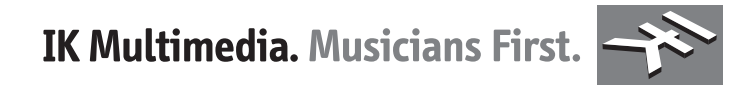

P.N: STG-IRIGMIDI-0002